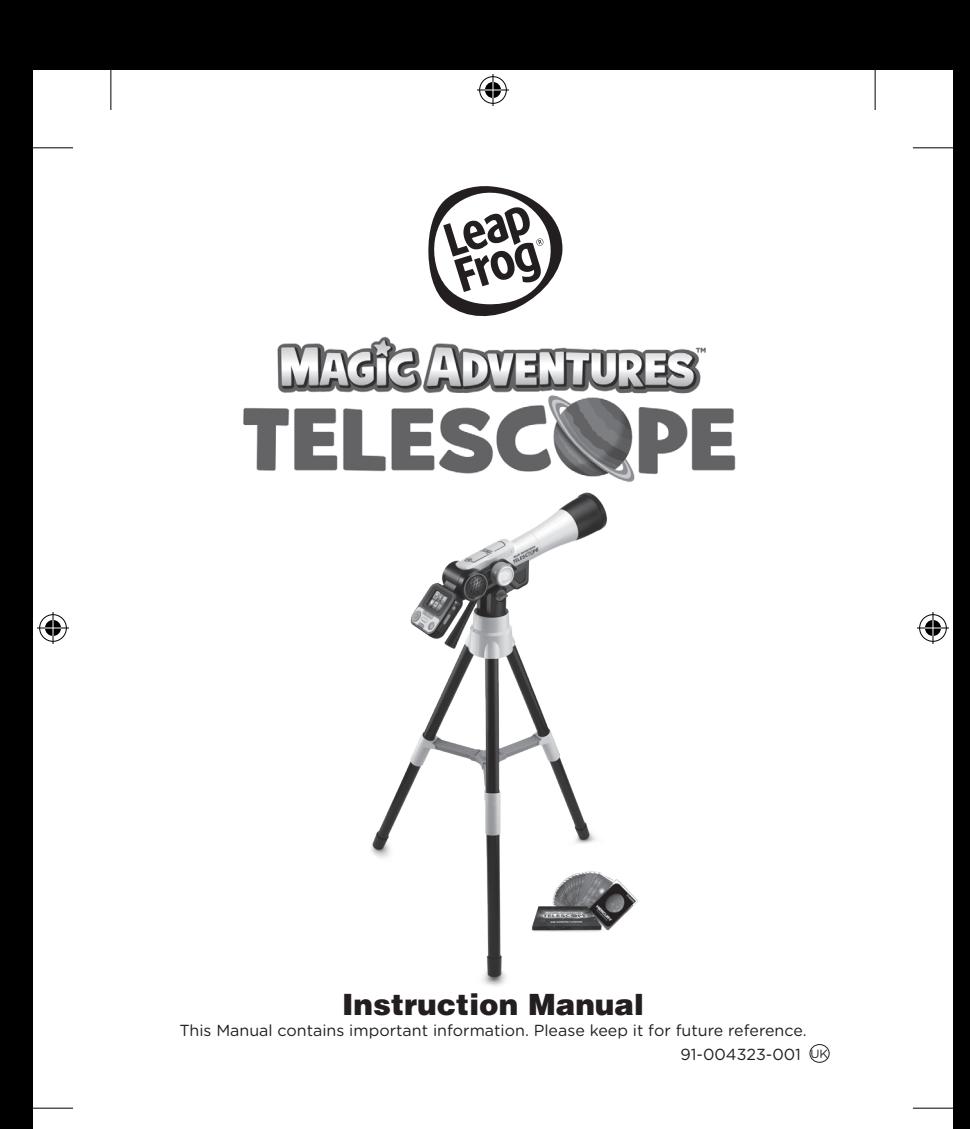

### INTRODUCTION

⊕

Thank you for purchasing the **Magic Adventures™ Telescope**. Explore the Moon and the world around you with this real-working telescope! Take photos of what you see on the screen and save them to your gallery. Explore 100+ NASA images and videos, test your knowledge in the cosmic quiz, and visit every planet in our solar system in the educational adventure game. Scientists constantly learn new things about space so the sky's the limit in this full-function, interactive, fun-packed telescope. Lens Hood

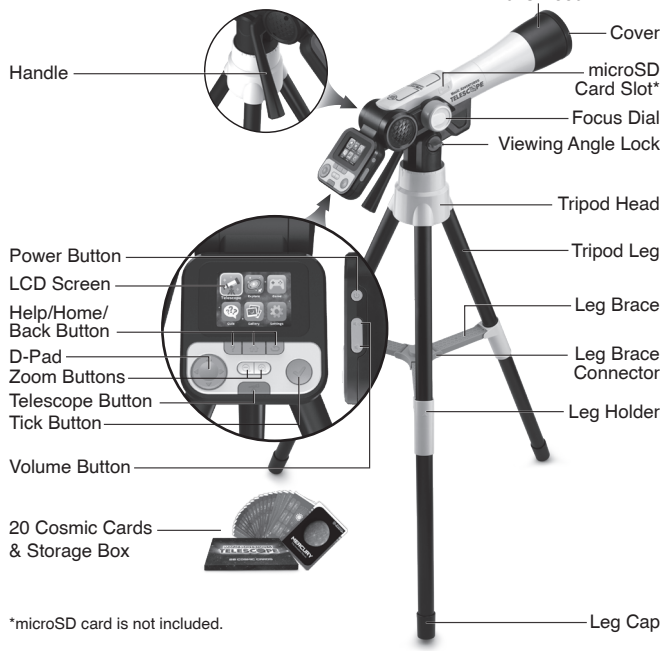

# INCLUDED IN THE PACKAGE

- **Magic Adventures™ Telescope**
- 20 cosmic cards
- 1 cosmic cards storage box
- 1 Instruction Manual
- 1 Quick Start Guide

#### WARNING:

All packing materials such as tape, plastic sheets, packaging locks, removable tags, cable ties, cords and packaging screws are not part of this toy, and should be discarded for your child's safety.

#### NOTE:

Please keep this Instruction Manual as it contains important information.

# INSTRUCTIONS

#### WARNING:

Adult assembly required for battery installation. Keep batteries out of reach of children.

### BATTERY REMOVAL AND INSTALLATION

- 1. Make sure the unit is turned **OFF**.
- 2. Locate the battery cover on the back of the **LCD Screen**. Use a screwdriver to loosen the screw and then open the battery cover.
- 3. If used batteries are present, remove these batteries from the unit by pulling up on one end of each battery.

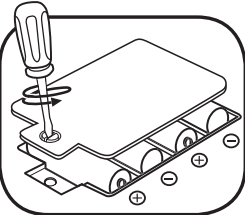

- 4. Install 4 new AA (AM-3/LR6) batteries following the diagram inside the battery box. (For best performance, alkaline batteries or fully charged Ni-MH rechargeable batteries are recommended).
- 5. Replace the battery cover and tighten the screw to secure.

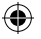

### IMPORTANT: BATTERY INFORMATION

- Insert batteries with the correct polarity  $(+)$  and  $-$ ).
- Do not mix old and new batteries.
- Do not mix alkaline, standard (carbon-zinc) or rechargeable batteries.
- Only batteries of the same or equivalent type as recommended are to be used.
- Do not short-circuit the supply terminals.
- Remove batteries during long periods of non-use.
- Remove exhausted batteries from the toy.
- Dispose of batteries safely. Do not dispose of batteries in fire.

#### **RECHARGEABLE BATTERIES:**

- Remove rechargeable batteries (if removable) from toy before charging.
- Rechargeable batteries are only to be charged under adult supervision.
- Do not charge non-rechargeable batteries.

### Disposal of batteries and product

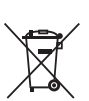

The crossed-out wheelie bin symbols on products and batteries, or on their respective packaging, indicates they must not be disposed of in domestic waste as they contain substances that can be damaging to the environment and human health.

The chemical symbols Hg, Cd or Pb, where marked, indicate that the battery contains more than the specified

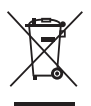

value of mercury (Hg), cadmium (Cd) or lead (Pb) set out in the Batteries and Accumulators Regulation.

The solid bar indicates that the product was placed on the market after 13th August, 2005.

Please dispose of your product and batteries responsibly.

In the UK, give this toy a second life by disposing of it at a small electricals collection point\* so all of its materials can be recycled. Learn more at:

www.leapfrog.co.uk/recycle

www.leapfrog.com.au/recycle

\* Visit www.recyclenow.com to see a list of collection points near you.

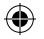

# ASSEMBLY INSTRUCTIONS

Adult assembly required. For your child's safety, do not let your child play with this product until it is fully assembled.

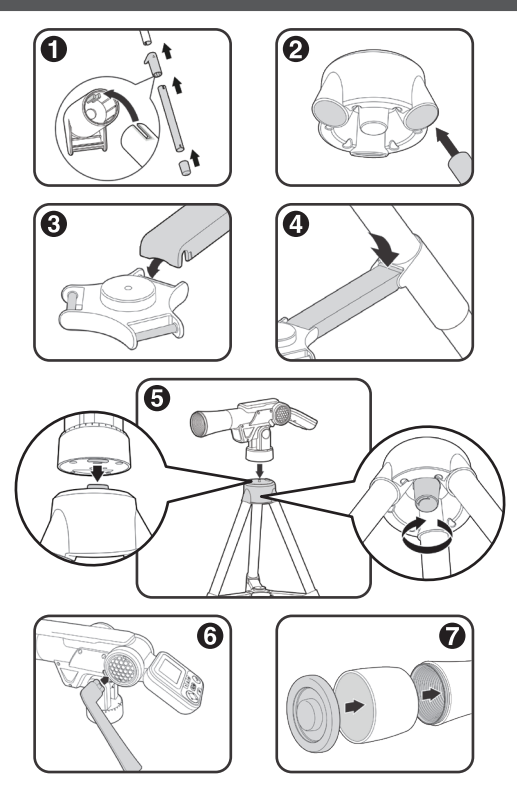

⊕

⊕

### PRODUCT FEATURES

#### **1. Power Button**

Press the **Power Button** to power on the **Magic Adventures™ Telescope**.

- It may take up to 3 seconds for the device to power on if a microSD card is inserted.
- Hold down the **Power Button** for approximately 1 second to power off the device.

### **2. D-Pad**

Press the **D-Pad** to select an item on the Menu screen. While in Telescope mode, press the **D-Pad** to change the photo settings. While playing the Robot Reboot! adventure game, press the **D-Pad** to move the ship around the screen.

### **3. Tick Button**

Press the **Tick Button** to make a selection on a menu, take photos in Telescope mode, play fun facts in Explore mode, or activate the ship's shield in the Robot Reboot! adventure game.

### **4. Help Button**

Press the **Help Button** to hear hints and instructions.

### **5. Back Button**

Press the **Back Button** to return to the previous screen.

### **6. Telescope Button**

Press the **Telescope Button** to enter the Telescope mode and explore objects in the night sky or during the day.

### **7. Focus Dial**

In Telescope mode, turn the **Focus Dial** to make objects appear closer or further away and to focus the image on the screen.

### **8. Magnification Buttons**

While in Telescope mode or while viewing medium or high-quality photos in Gallery mode, press the **Magnification Button** for a closer look at the image on the screen, and press the  $\Theta$ **Magnification Button** to return to the previous viewing size of the image on the screen. While in Explore mode, press the  $\Theta$ **Magnification Button** to see a full screen version of the image on the screen, and press the **Magnification Button** to return to the previous viewing size.

### **9. Home Button**

Press the **Home Button** in any mode to go back to the Main Menu

#### **10.Volume Control Button**

Press the **Volume Control Button** to adjust the volume. Press the  $\blacksquare$  button to lower the volume, and the  $\blacksquare$  button to increase the volume.

#### **11.Take Photos**

Press the **Tick Button** in Telescope mode to take photos. Your photos can be viewed in the Gallery.

### **12. microSD Card Slot <b>B** microsD

Use the **microSD Card Slot** to insert a microSD card (not included) and save more photos. You can also copy saved photos from the telescope's internal memory to your computer using a microSD card. See details in the Gallery section.

# TO BEGIN PLAYING

Press the **Power Button** to turn on the unit. **Telescope Mode**

Press the **Telescope Mode Button** or select Telescope mode from the Main Menu to explore the moon and stars in the night sky. The following functions are available in Telescope mode:

- Use the **D-Pad** to change the settings for capturing photos in Telescope mode.
- Turn the **Focus Dial** to adjust the focus and image quality on the screen.
- Press the **Magnification Button** for a closer look at the image on the screen, and press the **Magnification Button** to return to the previous viewing size of the image on the screen.

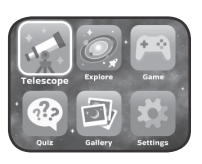

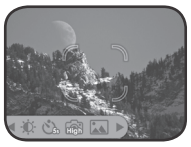

• Press the **Tick Button** to take photos of what's displayed on the screen.

#### **microSD Card Slot**

⊕

- If no microSD card is inserted into the device, photos will be saved to the unit's internal memory, which can hold about 100 images (in low resolution) or 10 images (in high resolution). **NOTE:** This number will vary depending on the number of colours in the photo. Photos with more colours take up more memory, whereas photos with fewer colours take up less memory.
- If a microSD card (not included) is inserted into the **microSD Card Slot**, all photos taken will be saved to the microSD card. The **Magic AdventuresTM Telescope** supports microSD cards up to 32GB.
- The maximum number of photos that can be taken is 30,096. If more than 30,096 pictures are taken, the device will overwrite existing photos with the same file name.

8

• Removing the microSD card or powering off the unit while taking a photo, deleting a photo, overwriting an existing photo, or while transferring a photo to the microSD card may cause the unit to freeze or result in the creation of corrupted photos. Corrupted photos will be displayed with an error icon  $\bullet$  in the Gallery.

#### **Explore Mode**

 $\Omega$ 

In Explore mode, choose from six categories of images and videos from NASA. Deepen your space knowledge with what scientists know today and prepare for new discoveries such as moons, rings, and other celestial bodies in the future.

- Earth's Moon
- Constellations
- Our Solar System
- Space Expeditions
- **Lives of Stars**
- Looking Up

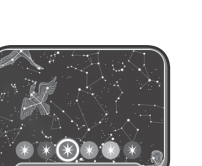

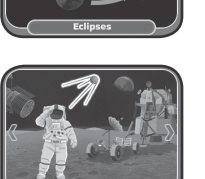

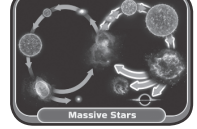

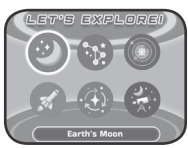

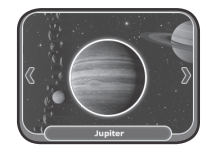

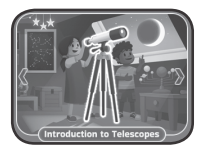

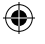

#### **Robot Reboot! Adventure Game**

In the Robot Reboot! adventure game, steer your spacecraft to each location in our solar system. Power on all the satellites and reboot the data robots so their observations can reach Mission Control. Play 27 exciting levels.

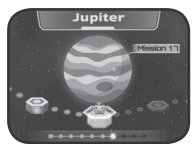

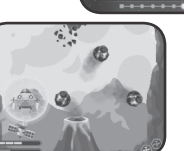

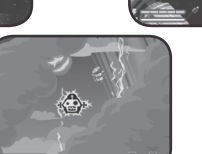

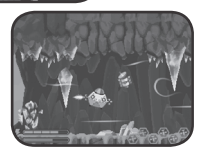

### **Cosmic Quiz**

See if you can figure out what each Explore mode image is in this fun quiz. Listen to the question and then select the correct picture or sequence of pictures.

#### **Gallery**

Photos that you take in Telescope mode can be found here.

You can also delete\* saved photos in the Gallery.

\*While deleting photos, do not remove the microSD card or power off the unit. Doing so may corrupt the photos or cause the unit to freeze. Corrupted photos will be displayed in the Gallery with an error icon  $\Omega$ . If the microSD card has a large number of saved photos, it is normal for the deletion process to take longer.

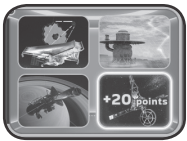

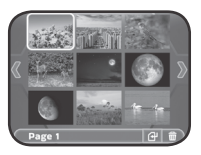

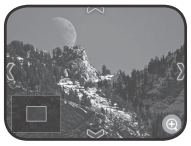

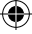

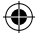

# SETTINGS

In the Settings menu, change the following settings:

- **• Screen Brightness** Adiust the brightness of the LCD screen.
- **• Location** Select Northern or Southern Hemisphere.
- **• Photo Quality** Higher quality photos take up more memory and lower quality photos take up less memory.
- **• Shutter Timer** Adjust the timer for taking a picture after pressing the Tick Button.
- **• Scene Recognition Mode** Change the lighting environment to better see what's on the LCD Screen in Telescope mode.

#### **How To Copy Saved Photos From the Telescope to a Computer**

- 1. Insert a microSD card\*\* into the **microSD Card Slot** of the unit.
- 2. In the Gallery, select the Photo Transfer icon  $\mathbb{R}^d$  to transfer all of your saved photos from the unit's internal memory to the inserted microSD card.
- 3. After the photo transfer is completed\*\*\*, take the microSD card out of the unit and insert it into a computer.
- 4. The saved photos\*\*\*\* are located in the microSD card's folder **#TELESCOPE/XX/YY**. XX is a two-digit number from 01 to 16 that will be assigned to the folder name. YY is another two-digit number from 01 to 19 that will be assigned to the sub-folder name.
- 5. Copy the folder **#TELESCOPE** directly to the computer. DO NOT cut and paste the files individually from this folder.

\*\*The unit supports microSD cards up to 32GB (not included).

\*\*\*During the photo transfer process, do not remove the microSD card or power off the unit. Doing so may corrupt the transferring photo or cause the unit to freeze. Corrupted photos will be displayed in the Gallery with an error icon ...

\*\*\*\*The saved photos will display a time and date that is not accurate, since the device does not have an internal clock.

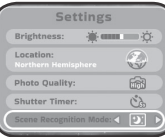

11

12

#### **NOTE**

- Do not rename, edit or delete the folder **#TELESCOPE** or any of its sub-folders.
- Do not add any folders to the folder **#TELESCOPE** or any of its sub-folders.
- Do not rename, edit or delete any files in the folder **#TELESCOPE** or any of its sub-folders.
- Do not add any files to the folder **#TELESCOPE** or any of its sub-folders.

If a microSD card is inserted into the device with renamed, edited, deleted, or added folders or files, the Gallery may exhibit the following unexpected behaviours:

- Some saved photos may not be displayed.
- Some saved photos may be displayed with an error icon  $\Omega$ .
- The display order of the saved photos may be incorrect. New photos that are taken while in Telescope mode may not be displayed on the first page of the Gallery.
- The thumbnails and the full-screen photos may not match each other.

This may also cause unexpected behaviour when trying to take more photos while in Telescope mode:

The device may request to overwrite existing photos that share the same filename as the new photo being taken.

### **Parent Menu**

A Parent Menu is available in case parents need to reset the device or reformat it. Below are the Parent Menu options.

• Option 1: Reset all curricular and game progress data.

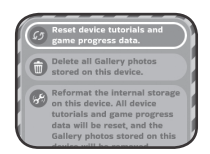

- Option 2: Remove all Gallery photos stored on the device.
- Option 3: Reformat the internal storage on the device. All curricular and game progress data will be reset, and the Gallery photos stored on the device will be removed.

**Warning:** All of the actions listed above cannot be reversed once initiated.

The Parent Menu can be accessed by pressing the following sequence of buttons while viewing the Main Menu:

**Up**, **Volume Up**, **Down**, **Volume Down**, **Help**, **Help**, then hold the **Back Button** for more than 3 seconds.

### **Battery Status**

When the batteries are almost depleted, a low battery icon  $\Box$  will flash on the **LCD Screen**. Please replace the batteries immediately when this icon appears. The unit may automatically power off if the batteries are not replaced soon after the low battery icon  $\Box$  appears.

### **Automatic Shut-Off**

To preserve battery life, the **Magic Adventures**™ **Telescope** will automatically dim the **LCD Screen** after approximately 5 minutes without input, then power down after approximately 10 minutes without input. Press any button before the device shuts off to return the **LCD Screen** to its normal brightness level. Once the unit is powered down, press the **Power Button** to power it back on again.

# COSMIC CARDS

20 collectible cards are included with the **Magic Adventures**™ **Telescope**. Each card features a detailed image of an object in space on one side, and informative facts and stats on the other side.

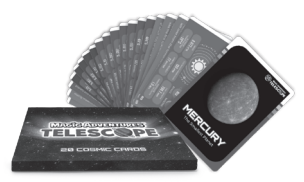

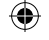

### PHOTO TAKING TIPS

#### 1. **When Taking Photos Indoors:**

Since the telescope is designed to take outdoor photos, taking photos of objects indoors will require sufficient light. Indoor photos taken under regular lighting conditions may look darker than expected.

#### **2. When Taking Photos of the Night Sky:**

This telescope cannot take photos of distant stars. It can only clearly capture the larger moon in the night sky.

#### **3. Setting a Timer:**

When taking a photo of distant objects, slight shaking can affect the quality of the captured image (such as wind or slight vibrations generated when pressing the **Tick Button**). Aside from using the **Focus Dial** to get a clearer photo, it is recommended to set a timer before taking a photo to reduce the impact of shaking on the captured image.

#### **4. How to Achieve 110x Zoom Magnification:**

The telescope is equipped with an optical lens with 24.5x optical magnification (relative to a standard lens with 48 degrees diagonal field of view). In addition, the **Digital Zoom Button** features 4.5x digital magnification, which when combined with the optical lens provides up to 110x magnification.

# TROUBLESHOOTING

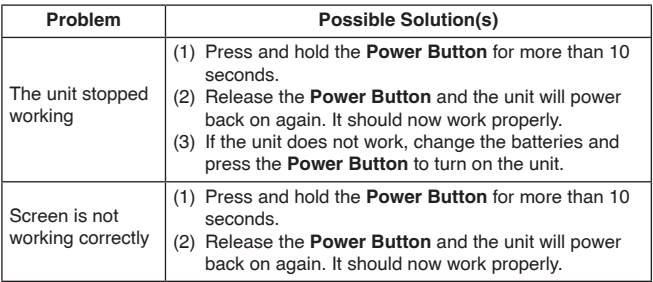

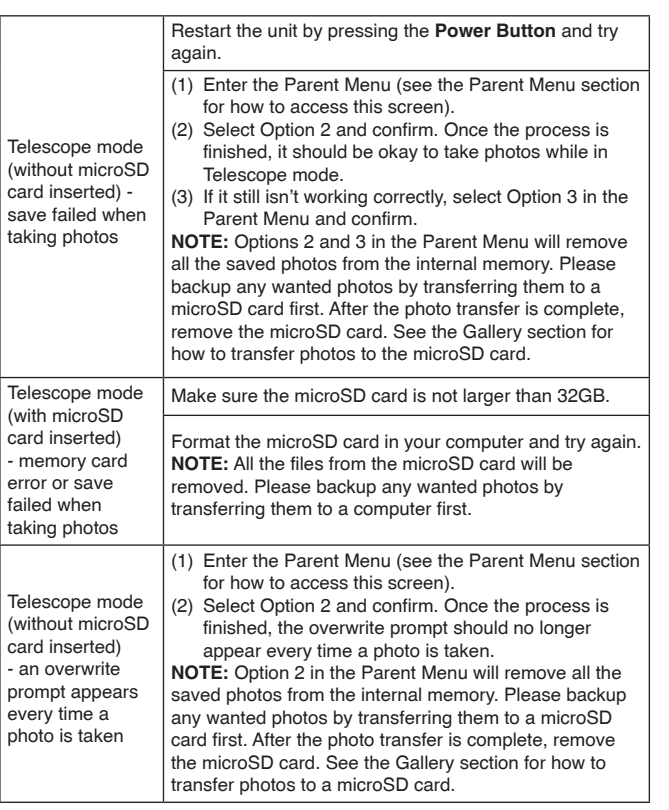

 $\bigoplus$ 

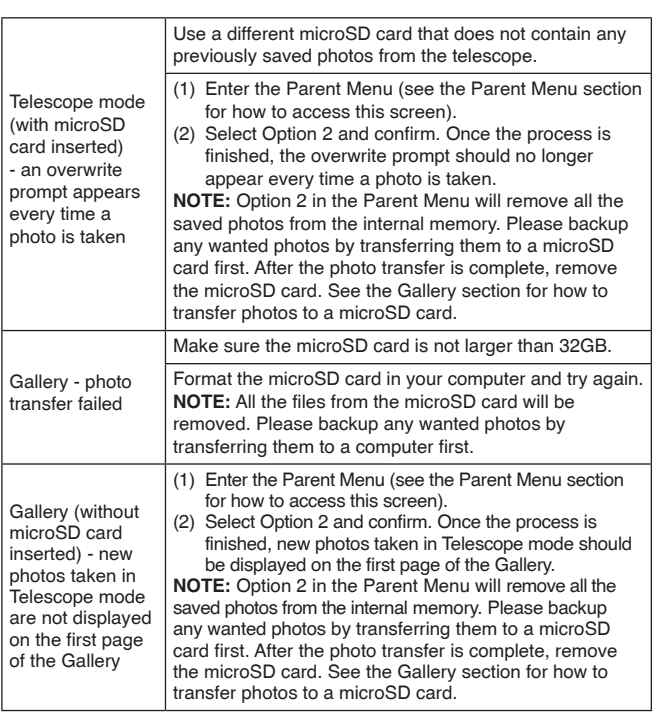

 $\bigoplus$ 

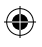

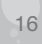

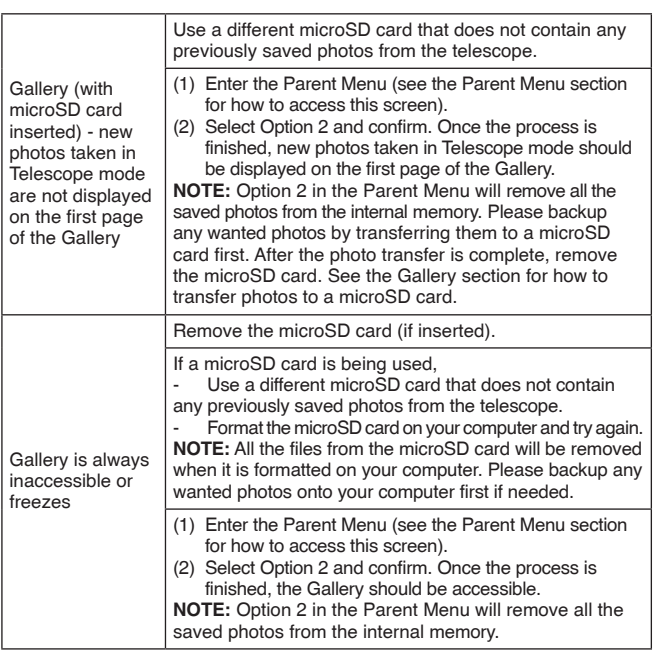

⊕

## PHOTO & VIDEO CREDIT

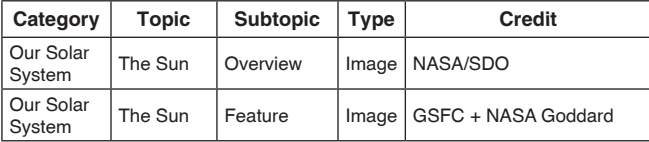

 $\bigoplus$ 

17

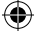

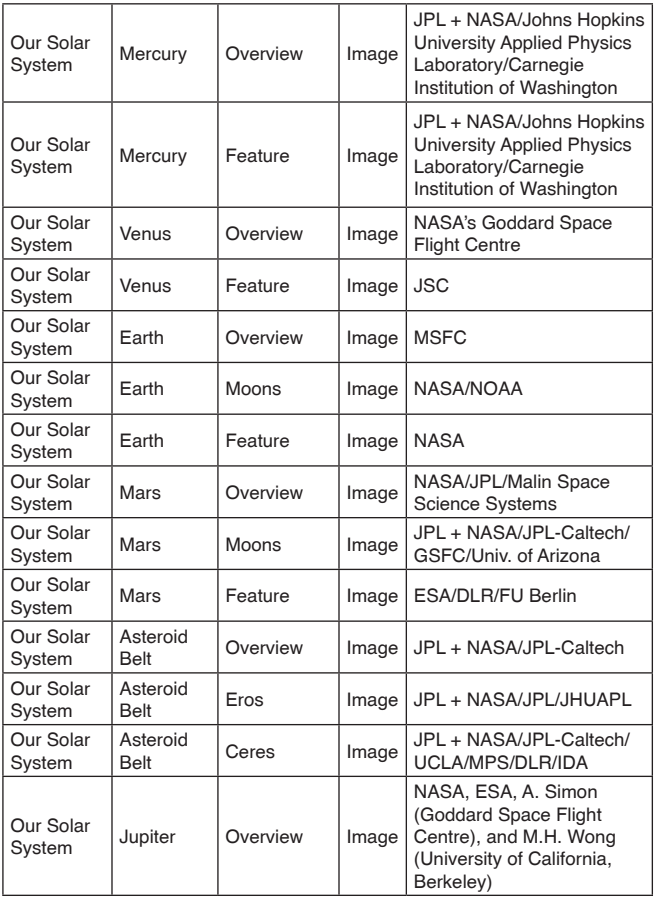

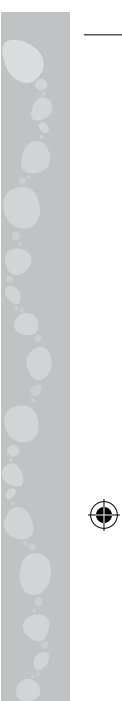

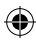

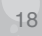

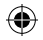

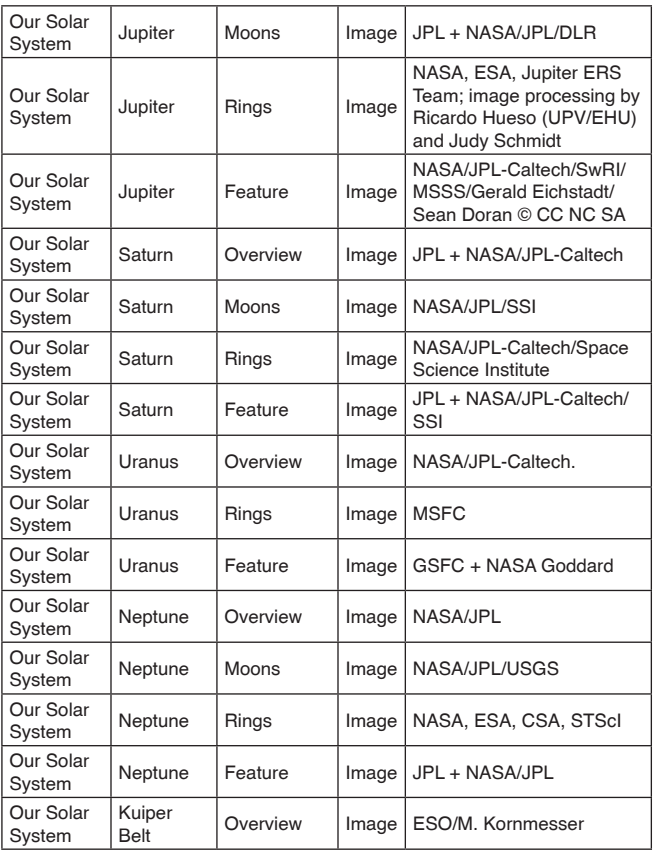

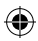

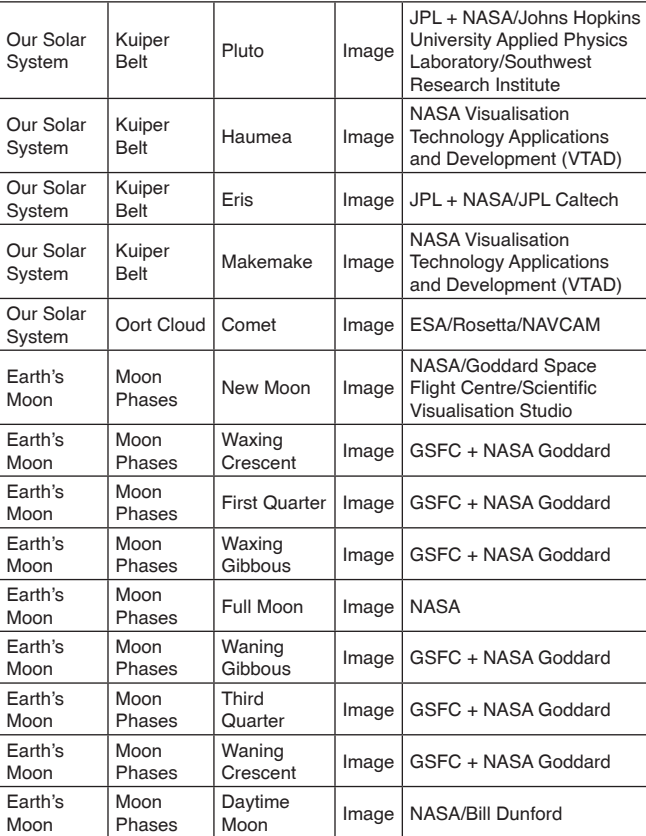

 $\bigoplus$ 

 $\bigoplus$ 

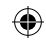

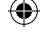

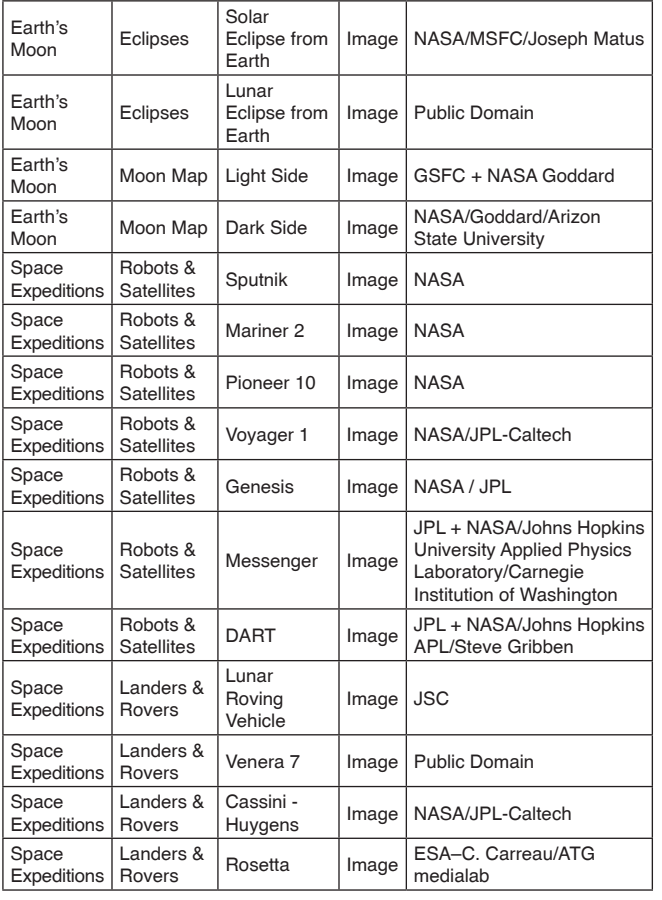

 $\bigoplus$ 

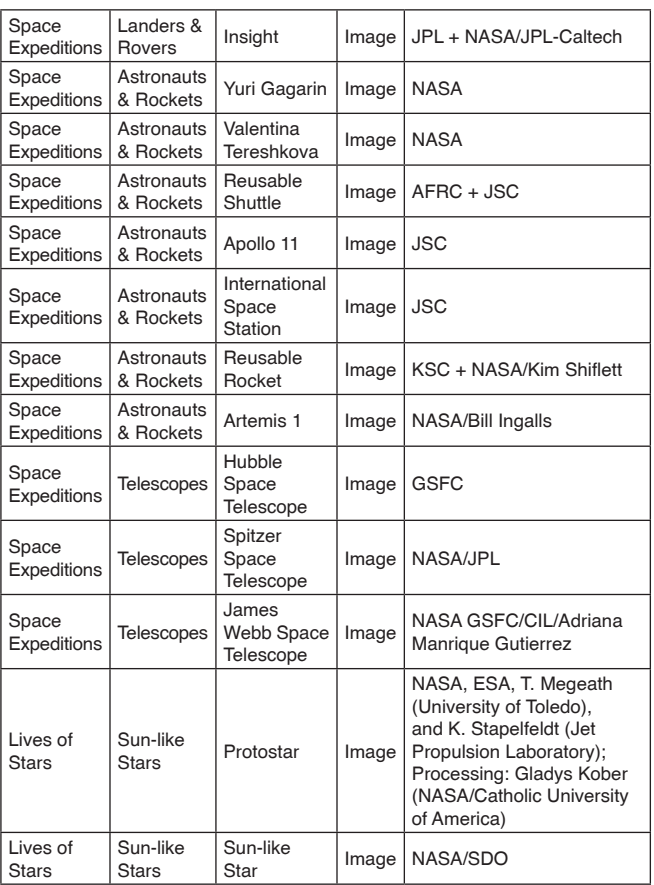

 $\bigoplus$ 

 $\bigoplus$ 

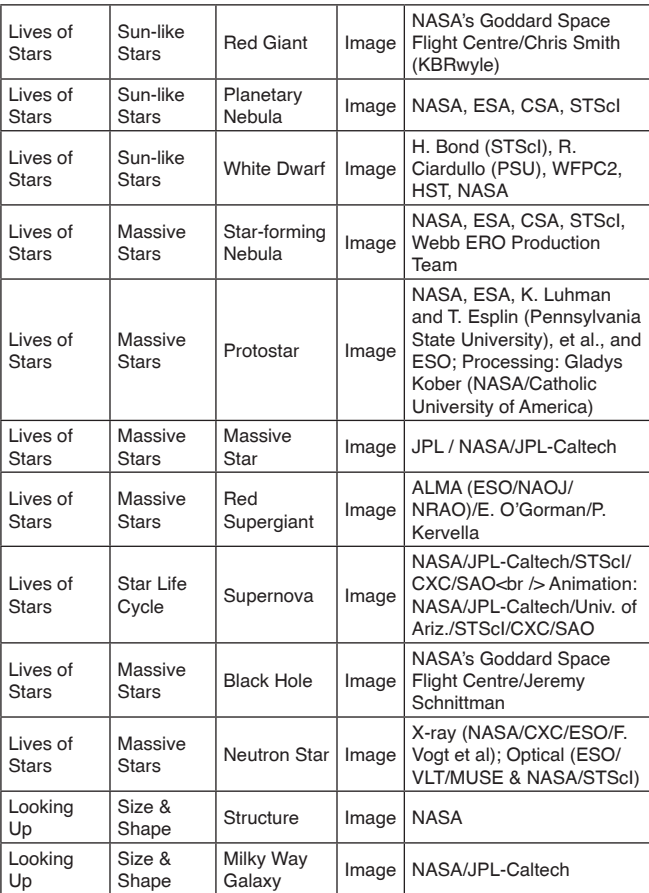

 $\bigoplus$ 

 $\bigoplus$ 

 $\bigoplus$ 

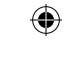

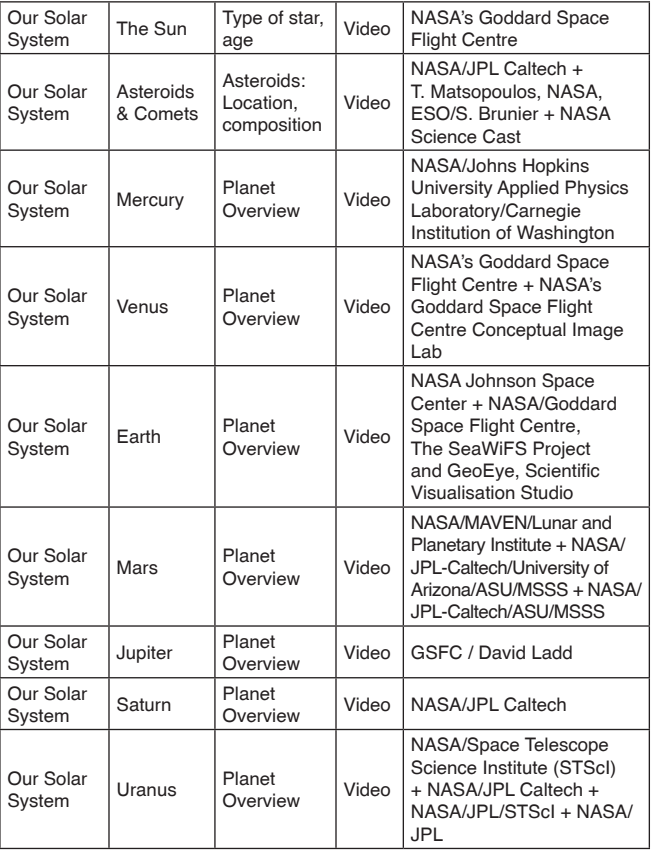

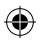

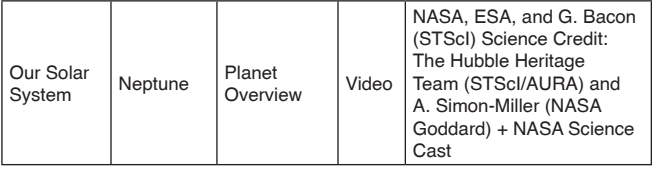

# CARE & MAINTENANCE

- 1. Do not point the telescope directly at the sun. This can damage the device and cause the telescope to stop working.
- 2. Keep the unit clean by wiping it with a slightly damp cloth.
- 3. Keep the unit out of direct sunlight and away from any direct heat sources.
- 4. Remove the batteries if the unit will not be in use for an extended period of time.
- 5. Do not drop the unit on hard surfaces and do not expose the unit to moisture or water.
- 6. NEVER try to dismantle the unit.

#### **Cleaning the LCD Screen**

⊕

- Slightly dampen a soft, lint-free cloth with water and wipe the screen to loosen dirt.
- Using a clean and dry cloth, wipe the screen dry. Repeat these two steps as needed.

# ENVIRONMENTAL PHENOMENA

The unit may malfunction if subjected to radio-frequency interference. It should revert to normal operation when the interference stops. If not, it may become necessary to turn the power Off and back On, or remove and reinstall the batteries. In the unlikely event of an electrostatic discharge, the unit may malfunction and lose memory, requiring the user to reset the device by removing and reinstalling the batteries.

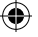

# **WARNING**

A very small percentage of the public, due to an existing condition, may experience epileptic seizures or momentary loss of consciousness when viewing certain types of flashing colours or patterns, especially on television. While the Magic Adventures™ Telescope does not contribute to any additional risks, we do recommend that parents supervise their children while they play video games. If your child experiences dizziness, altered vision, disorientation, or convulsions, discontinue use immediately and consult your physician. Please note that focusing on an LCD screen at close range for a prolonged period of time may cause fatigue or discomfort. We recommend that children take a 15-minute break for every hour of play.

# OTHER NOTES:

⊕

Static electricity may cause the Magic Adventures™ Telescope to malfunction. In cases where Magic Adventures™ Telescope is malfunctioning due to static electricity, reset the Telescope by pressing and holding the Power On/Off Button for about 10 seconds until the LCD Screen turns off, then wait for a while before restarting the unit.

# DISCLAIMER AND LIMITATION OF LIABILITY

**LeapFrog®** Enterprises, Inc. and its suppliers assume no responsibility for any damage or loss resulting from the use of this guide. **LeapFrog®** Enterprises, Inc. and its suppliers assume no responsibility for any loss or claims by third parties that may arise through the use of this product. **LeapFrog®** Enterprises, Inc. and its suppliers assume no responsibility for any damage or loss caused by deletion of data as a result of malfunction, dead battery or repairs.

⊕

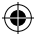

# CONSUMER SERVICES

Creating and developing **LeapFrog®** products is accompanied by a responsibility that we at **LeapFrog®** take very seriously. We make every effort to ensure the accuracy of the information, which forms the value of our products. However, errors sometimes can occur. It is important for you to know that we stand behind our products and encourage you to call our Consumer Services Department with any problems and/or suggestions that you might have. A service representative will be happy to help you.

#### **UK Customers:**

Phone: 01702 200244 (from UK) or +44 1702 200244 (outside UK) Website: www.leapfrog.co.uk/support

#### **Australian Customers:**

Phone: 1800 862 155 Website: support.leapfrog.com.au

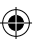

#### **NZ Customers:**

Phone: 0800 400 785 Website: support.leapfrog.com.au

## PRODUCT WARRANTY/ CONSUMER GUARANTEES

#### **UK Customers:**

Read our complete warranty policy online at leapfrog.com/warranty.

#### **Australian Customers:**

VTECH ELECTRONICS (AUSTRALIA) PTY LIMITED –

#### CONSUMER GUARANTEES

Under the Australian Consumer Law, a number of consumer guarantees apply to goods and services supplied by VTech Electronics (Australia) Pty Limited. Please refer to

leapfrog.com/en-au/legal/warranty for further information.

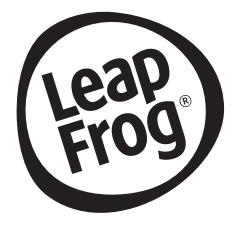

### **Visit our website for more information about our products, downloads, resources and more.**

⊕

# *leapfrog.com*

⊕

LeapFrog Enterprises, Inc. A subsidiary of VTech Holdings Limited. TM & © 2023 LeapFrog Enterprises, Inc. All rights reserved. Printed in China. 91-004323-001 (R)